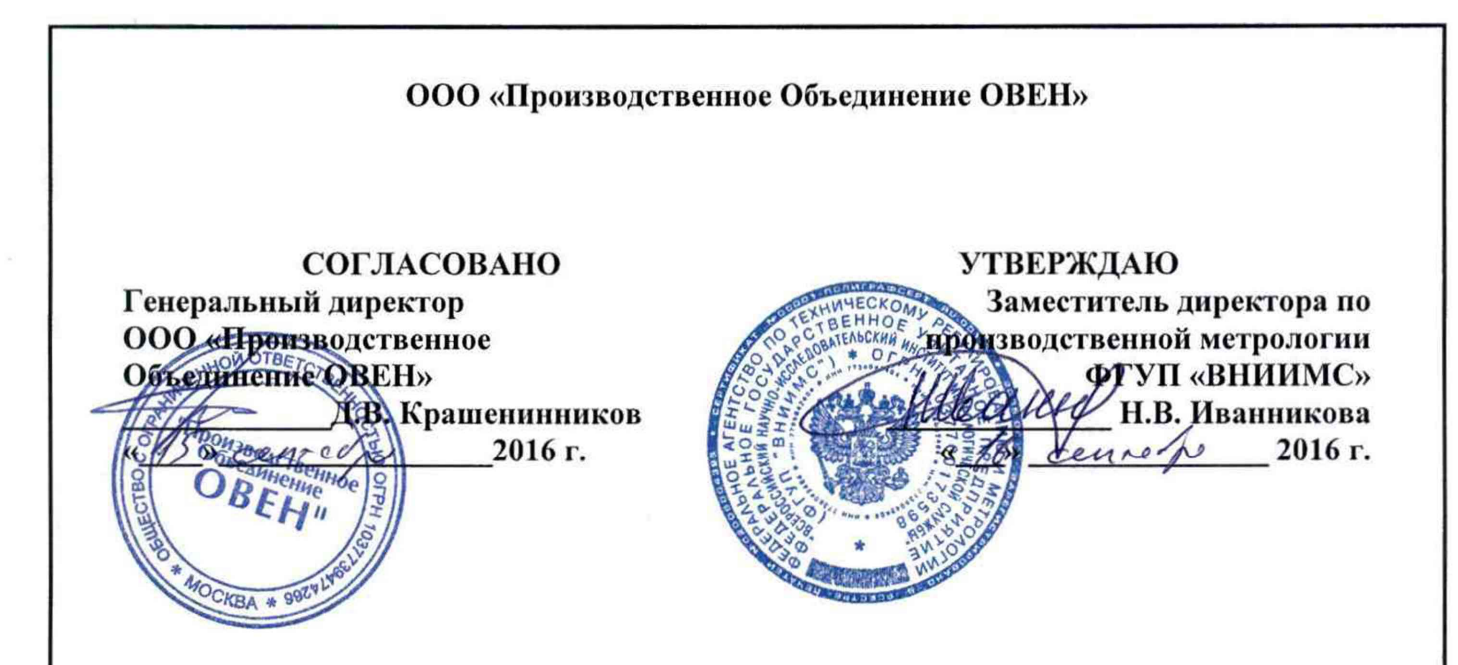

#### КОНТРОЛЛЕРЫ МНОГОФУНКЦИОНАЛЬНЫЕ

# СБОРА И ПЕРЕДАЧИ ДАННЫХ

# **КСОД**

МЕТОДИКА ПОВЕРКИ КУВФ.421445.069МП

> Москва 2016

# **СОДЕРЖАНИЕ**

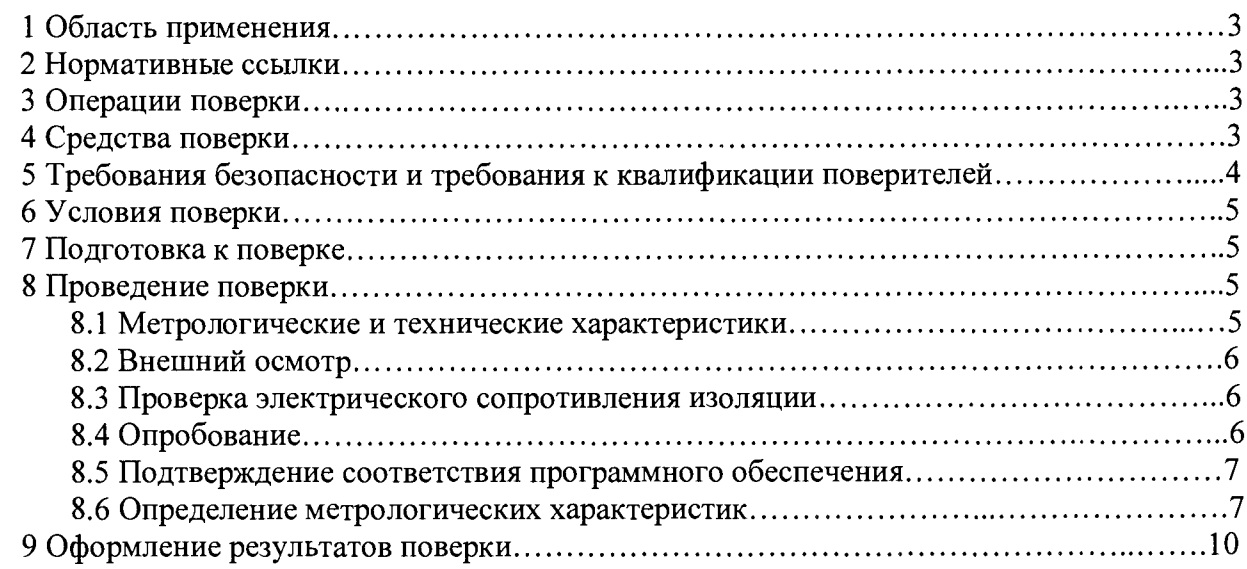

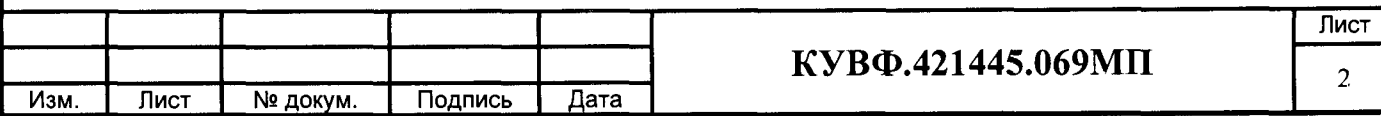

## 1 ОБЛАСТЬ ПРИМЕНЕНИЯ

Настоящая рекомендация распространяется на Контроллеры многофункциональные сбора и передачи данных КСОД (далее - контроллеры), серийно выпускаемые ООО «Производственное Объединение ОВЕН», г. Москва, и устанавливает методику их первичной и периодической поверок.

Интервал между поверками - 5 лет.

#### 2 НОРМАТИВНЫЕ ССЫЛКИ

Приказ Минпромторга России № 1815 "Об утверждении порядка проведения поверки средств измерений, требований к знаку поверки и содержанию свидетельств о поверке".

ПР 50.2.012-94 Государственная система обеспечения единства измерений. Порядок аттестации поверителей средств измерений.

ГОСТ 12.3.019-80 Система стандартов безопасности труда. Испытания и измерения электрические. Общие требования безопасности.

**TOCT** 8.129-99 Государственная система обеспечения единства измерений. Государственная поверочная схема для средств измерений времени и частоты.

## 3 ОПЕРАЦИИ ПОВЕРКИ

При поверке должны производиться операции, указанные в таблице 1.

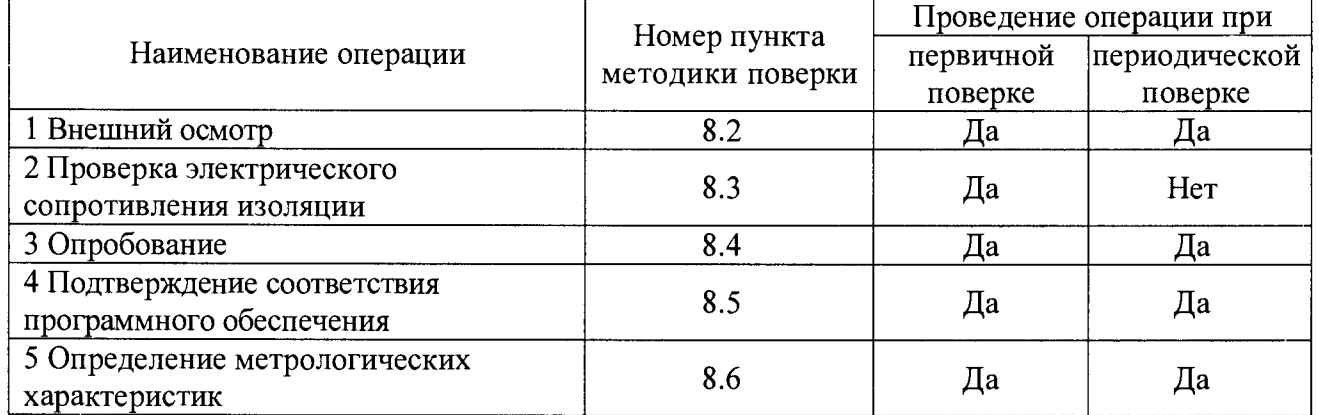

Таблица 1 – Операции поверки

#### 4 СРЕДСТВА ПОВЕРКИ

4.1 Средства измерений, используемые в качестве мер входного сигнала поверяемого контроллера, должны иметь технические характеристики, обеспечивающие поверку в диапазоне измерений поверяемого контроллера.

4.2 Измерительная цепь, при помощи которой поверяют приборы, должна обеспечивать такую точность измерений, при которой верно неравенство:  $\Delta_{\eta} \leq \frac{1}{5} \Delta_{\eta}$ , где  $\Delta$ п - предел допускаемого абсолютного значения основной погрешности поверяемого контроллера.

4.3 Для определения основных погрешностей контроллера необходимо применять следующие средства поверки.

4.3.1 Поверка контроллеров при определении абсолютной среднесуточной погрешности хода часов:

- устройство синхронизации времени, с пределом допускаемой абсолютной

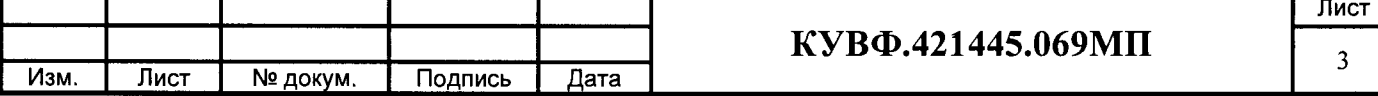

**погрешностью привязки фронта выходного импульса 1 Гц к шкале координированного времени UTC при синхронизации времени от встроенного приемника ГЛОНАСС/GPS**  $\pm 100$  мкс (например, устройство синхронизации времени УСВ-3 (Регистрационный **№ 51644-12), устройство синхронизации времени У СВ-2 (Регистрационный № 41681-09), радиочасы МИР РЧ-01 (Регистрационный № 27008-04), NTP (Network Time Protocol) сервер точного времени сети Интернет\*)).**

4.3.2 Поверка контроллеров при определении относительной погрешности *п реобразования (счет количест ва импульсов):*

**- частотомер электронно-счетный, с диапазоном измерений 0,1 Гц-200 МГц и относительной погрешностью не менее ± 5-10'7 % (например, частотомер электронный цифровой 43-63 (Регистрационный № 46916-11));**

**- генератор импульсов с максимальной амплитудой выходных импульсов 10 В,** диапазоном изменения длительности импульсов 10 нс ÷ 1 с (например, генератор **импульсов Г5-56 (Регистрационный № 5269-12), генератор сигналов специальной формы ГСС-120 (Регистрационный № 30405-05)).**

**4.4 Вспомогательные средства поверки:**

**- мегаомметр для измерения сопротивления изоляции с номинальным напряжением 100 В и 500 В (например, мегаомметр М4100/1 (Регистрационный № 3424-73), мегаомметр М4100/3 (Регистрационный № 3424-73), мегаомметр ЭСО-202/1-Г (Регистрационный № 14883-95));**

**- прибор для измерения относительной влажности и температуры воздуха с диапазоном измерений влажности от 30 до 80 % и пределом абсолютной погрешности не хуже 6 %, диапазоном измерений температуры от 15 до 25 °С и абсолютной погрешностью не менее 0,2 °С (например, гигрометр психрометрический ВИТ-2 (Регистрационный № 9364-01)).**

**- прибор для измерения атмосферного давления в диапазоне от 84 до 107 кПа (например, барометр-анероид контрольный М-67 (Регистрационный № 3744-73));**

**- счетчик электрической энергии по ГОСТ 31819.21-2012 (IEC 62053-21:2003), ГОСТ 31819.22-2012 (IEC 62053-22:2003), ГОСТ 31819.11-2012 (IEC 62053-11:2003) из перечня поддерживаемых счетчиков, приведенного в описании типа средства измерений Контроллеры многофункциональные сбора и передачи данных КСОД;**

**- преобразователь интерфейсов RS-232/RS-485 (например, автоматический преобразователь интерфейсов RS-232/RS-485 АС-ЗМ);**

**- программное обеспечение (ПО) En-Logic SCADA – ОВЕН «Телемеханик ЛАЙТ».** 

**4.5 Допускается применять другие средства поверки, в том числе автоматизированные, удовлетворяющие требованиям настоящей методики.**

**4.6 Средства поверки должны быть исправны и поверены в соответствии с Приказом Минпромторга России № 1815.**

П рим ечание **- ^ Программа для работы с NTP (Network Time Protocol) - сервером точного времени сети Интернет поставляется по запросу.**

## 5 ТРЕБОВАНИЯ БЕЗОПАСНОСТИ И ТРЕБОВАНИЯ К КВАЛИФИКАЦИИ ПОВЕРИТЕЛЕЙ

**5.1 При проведении поверки необходимо соблюдать требования ГОСТ 12.3.019 - 92, «Правил технической эксплуатации электроустановок потребителей», «Правил техники безопасности при эксплуатации электроустановок потребителей».**

**5.2 Любые подключения контроллеров производить только при отключенном напряжении питания.**

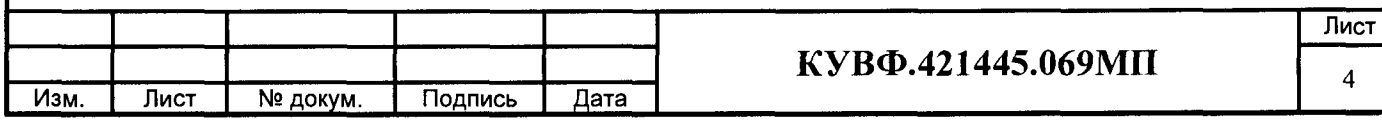

5.3 К работе с контроллерами допускаются лица, изучившие Руководство по эксплуатации (далее - РЭ), знающие принцип действия используемых средств измерений и прошедшие инструктаж по технике безопасности (первичный и на рабочем месте) в установленном в организации порядке.

5.4 К поверке допускаются лица, освоившие работу с контроллерами и используемыми эталонами, изучившими настоящую рекомендацию, аттестованных в соответствии с ПР 50.2.012 и имеющих достаточную квалификацию для выбора методики поверки и выбора соответствующих эталонов (п. 4.3 настоящей рекомендации).

## **6 УСЛОВИЯ ПОВЕРКИ**

6.1 При проведении поверки соблюдают следующие условия:

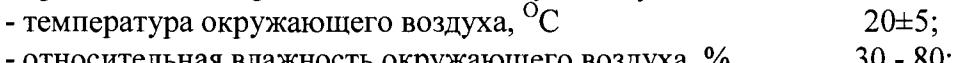

- относительная влажность окружающего воздуха, % 30 80;<br>атмосферное давление, кПа  $84,0 106,7;$  $-$  атмосферное давление, к $\Pi$ а
- напряжение питания, B 220<sup>+10</sup>;
- $-$  частота питающей сети,  $\Gamma$ ц 50 $\pm$ 1.

6.2 Средства поверки и поверяемые контроллеры должны быть защищены от вибраций и ударов.

## **7 ПОДГОТОВКА К ПОВЕРКЕ**

**7.1 Подготовить к работе поверяемый контроллер в соответствии с указаниями, изложенными в РЭ.**

**7.2 Подготовить к работе средства поверки в соответствии с распространяющимися на них эксплуатационными документами.**

**7.3 Управление работой контроллера при поверке, задание его программируемых параметров должны производиться в соответствии с указаниями РЭ.**

# **8 ПРОВЕДЕНИЕ ПОВЕРКИ**

#### *8.1 Метрологические и технические характеристики, подлежащие определению*

**Таблица 2 - Метрологические характеристики**

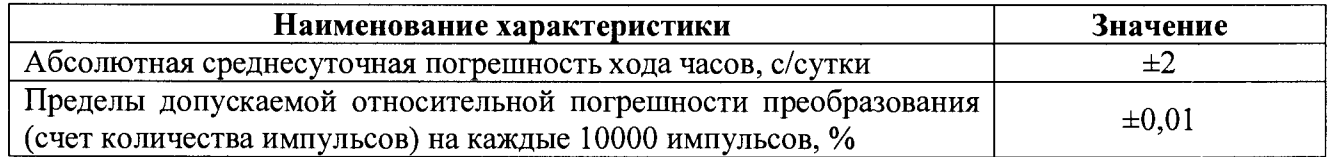

*Все действия с контроллером должны производиться в соответствии с Руководством по эксплуатации.*

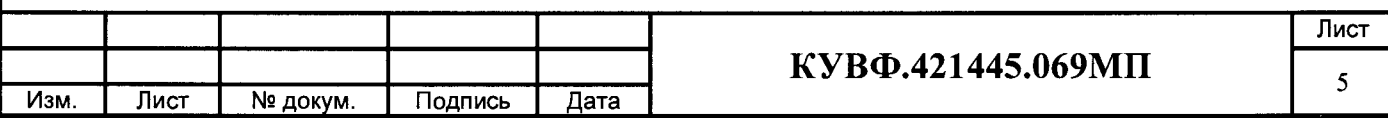

# *8.2 Внеш ний осмотр*

При проведении внешнего осмотра должно быть проверено соответствие контроллера следующим требованиям:

- контроллер должен быть представлен на поверку с эксплуатационной документацией, входящей в комплект поставки (паспорт и РЭ).

- контроллер должен быть чистым и не иметь механических повреждений на корпусе;

- на контроллере должна быть маркировка, соответствующая РЭ.

При обнаружении механических дефектов, а также несоответствия маркировки эксплуатационной документации определяется возможность проведения поверки и дальнейшего использования преобразователя.

## *8.3 Проверка электрического сопротивления изоляции*

Определение электрического сопротивления изоляции токоведущих цепей поверяемого контроллера относительно его корпуса производить между контактами для подсоединения сетевого напряжения и корпусом в климатических условиях, приведенных в п. 6.1 настоящей рекомендации.

Контроллер перед испытанием покрывают сплошной, плотно прилегающей к поверхности металлической фольгой таким образом, чтобы расстояние ее от зажимов испытуемой цепи было не менее 20 мм. Контакты цепи питания закорачивают.

Испытательное напряжение подают между контактами цепи питания и металлической фольгой.

Проверка электрического сопротивления изоляции производится при испытательном напряжении 100 В для контроллеров с номинальным напряжением питания 24 В и 500 В для контроллеров с номинальным напряжением питания 110/220 В.

Контроллер считают выдержавшим испытание, если измеренное сопротивление изоляции не менее 20 МОм.

При невыполнении этих требований или неверном функционировании поверка прекращается, контроллер бракуется и направляется в ремонт.

## *8.4 Опробование*

Подключить контроллер по схеме на рисунке 1, и используя ПО En-Logic SCADA - ОВЕН «Телемеханика ЛАЙТ» провести контрольное тестирование каналов связи и считывание данных архива электросчетчика.

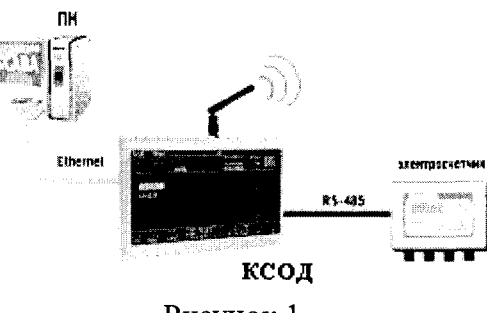

Рисунок 1

При проведении опробования должны быть выполнены следующие операции:

- подключить контроллер к источнику переменного тока;

- подключить технологическую ПЭВМ к цифровому каналу Ethernet контроллер и ввести ее в требуемый режим работы;

- подключить к цифровому каналу RS-485 контроллера электросчетчик;

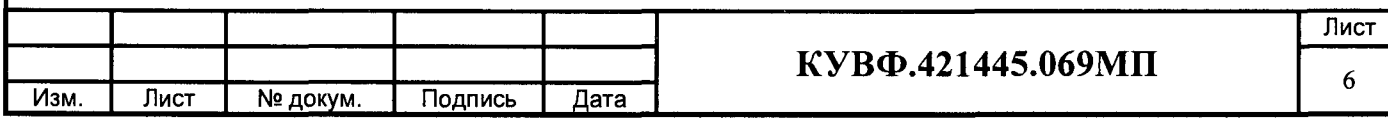

программное обеспечение «Enlogic» провести контрольное используя тестирование каналов связи и считывание данных архива электросчетчика за выбранный интервал времени:

- распечатать журнал событий электросчетчика и контроллера и отметить моменты нарушения связи между измерительными компонентами системы. Проверить сохранность измерительной информации в памяти контроллера на тех интервалах времени, в течение которых была нарушена связь.

Результаты проверки считают удовлетворительными, если функционирование контроллера обеспечивает нормальное проведение указанных операций.

При невыполнении этих требований или неверном функционировании поверка прекращается, контроллер бракуется и направляется в ремонт.

#### 8.5 Подтверждение соответствия программного обеспечения

При проверке определяется цифровой идентификатор программного обеспечения (контрольная сумма исполняемого кода);

Проверка контрольной суммы выполняется следующим образом:

- подключить технологическую ПЭВМ к порту контроллера;

- с помошью программы WinSCP или аналогичной получить доступ к файловой системе контроллера (необходимо знать параметры доступа, имя пользователя и пароль (указаны в РЭ));

- перейти в нужную директорию /mnt/ufs/home/enlogic.

Выбрать в меню «Commands»/ «Open Terminal».

Вычислить контрольную сумму MD5, подав команду: md5sum enlogic-dry.

Утилита выдаст вычисленную контрольную сумму в шестнадцатеричном виде, которую необходимо сравнить с контрольными значениями в описании типа.

Результаты подтверждения соответствия программного обеспечения считаются идентификационное наименование положительными. если  $\Pi$ <sup>o</sup>. номер версии (идентификационный номер) ПО и контрольная сумма (цифровой идентификатор программного обеспечения) соответствуют указанным в описании типа.

При невыполнении этих требований или неверном функционировании поверка прекращается, контроллер бракуется и направляется в ремонт.

#### 8.6 Определение метрологических характеристик

8.6.1 Проверка абсолютной среднесуточной погрешности текущего времени.

Определение абсолютной среднесуточной погрешности хода часов производят на интервале два часа.

При определении погрешности при использовании в качестве эталонного оборудования устройства синхронизации времени, необходимо подключить устройство к контроллеру по схеме, представленной на рисунке 2.

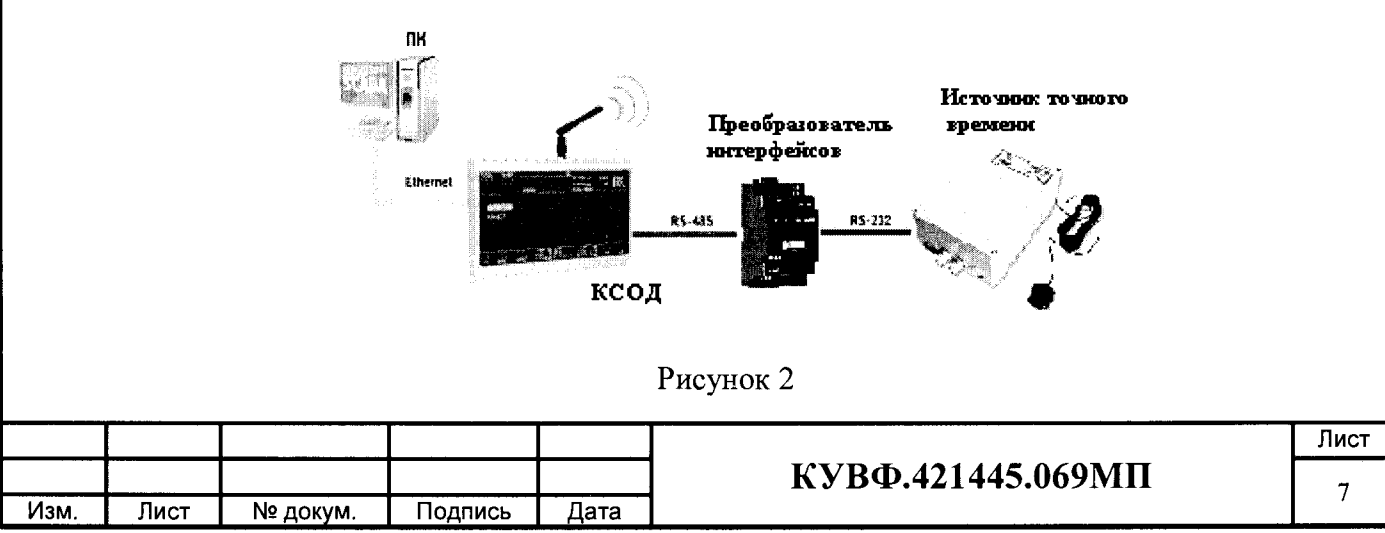

При определении погрешности при использовании в качестве эталонного оборудования NTP - сервера точного времени сети Интернет, необходимо произвести настройку контроллера на работу с протоколом NTP в соответствии с РЭ.

Настраивают источник точного времени. Выполняют предустановку времени контроллера в соответствии с сигналами от эталонного источника с помощью ПО, и синхронизируют время в контроллере со временем эталона.

По истечении двух часов с момента синхронизации часов контроллера с эталонным источником, повторно синхронизируют время контроллера со временем эталонного источника при помощи ПО.

При помощи ПО фиксируют величину коррекции времени в журнале событий контроллера.

ВНИМАНИЕ - На всем интервале определения погрешности текущего времени не допускается перезагрузка контроллера.

Рассчитать абсолютную среднесуточную погрешность хода часов по формуле 1.

$$
\Delta = (H.M.S3m - H.M.Su3M) \times 24 / H.M.Sunm, \qquad (1)
$$

где  $\Delta$  - абсолютная среднесуточная погрешность хода часов;

 $H.M.S<sub>3m</sub>$  – часы, минуты и секунды эталонного источника времени;

 $H.M.S<sub>u3w</sub>$  – часы, минуты и секунды проверяемого контроллера.

 $H.M.S_{num}$  - часы, минуты и секунды интервала между двумя синхронизациями времени.

Контроллер признается годным, если абсолютная среднесуточная погрешность текущего времени не превышает  $\pm 2$  с/сутки.

При невыполнении этих требований, контроллер бракуется и направляется в ремонт.

8.6.2 Проверка относительной погрешности преобразования (счет количества импульсов)

Выполнить подключения по схеме, приведенной на рисунке 3, последовательно подключив к входу преобразователей «IMPulse - RS-485» генератор импульсов. Параллельно генератору подключить частотомер в режиме счета импульсов.

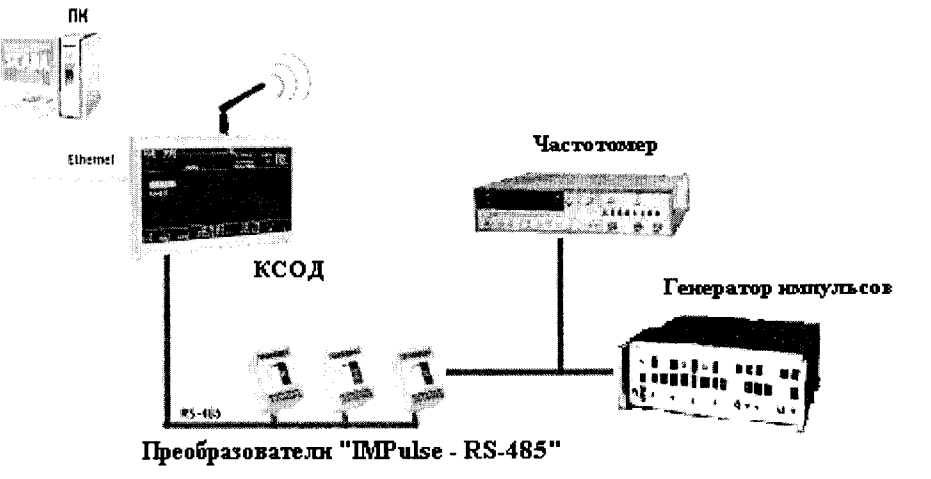

Рисунок 3

Установить следующие параметры сигнала генератора:

- форма импульсов прямоугольная;
- частота 100 Гц;
- скважность 2;
- амплитуда 4 В.

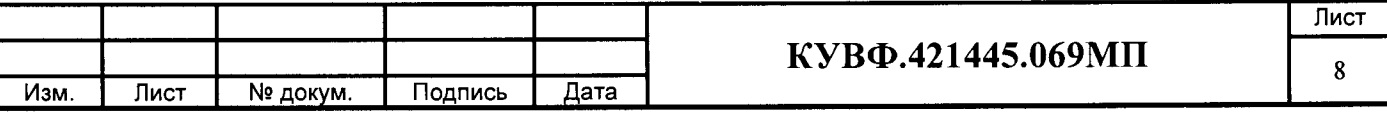

Обнулить показания частотомера.

Установить на генераторе количество импульсов равное 10 000.

Подать с генератора на вход преобразователей «IMPulse - RS-485» импульсы. Зафиксировать точное количество импульсов, подсчитанное поверяемым контроллером (при помощи ПО) и частотомером.

Рассчитать относительную погрешность преобразования (счета количества импульсов) по формуле 2.

$$
\delta = \frac{N_{np} - N_{sm}}{N_{sm}} \cdot 100\%
$$
 (2)

где *S -* основная относительная погрешность измерения, %;

*N n p* - число импульсов, измеренное поверяемым контроллером;

*Nэт* - число импульсов, измеренное частотомером.

Контроллер признается годным, если относительная погрешность преобразования (счета количества импульсов) на каждые 10000 импульсов не превышает ±0,01%.

При невыполнении этих требований, контроллер бракуется и направляется в ремонт.

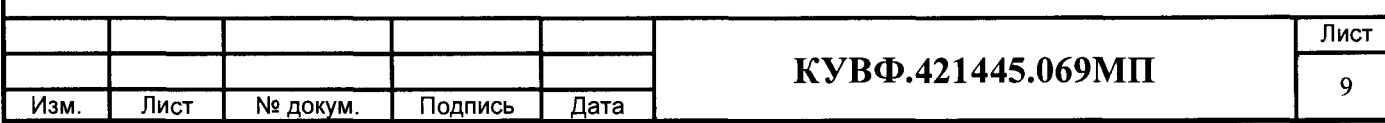

## **9 ОФОРМЛЕНИЕ РЕЗУЛЬТАТОВ ПОВЕРКИ**

9.1 Положительные результаты первичной поверки оформляются записью в паспорте с нанесением знака поверки.

При положительном результате периодической поверки выдается свидетельство о поверке установленной формы в соответствии с приказом Минпромторга России № 1815 от 02 июля 2015г.

Знак поверки наносится в паспорт и (или) на свидетельство о поверке.

9.2 При отрицательных результатах поверки свидетельство о предыдущей поверке аннулируют и выдают извещение о непригодности согласно «Порядка проведения поверки средств измерений, требования к знаку поверки и содержанию свидетельства о поверке» утвержденному приказом Минпромторга России № 1815 от 02 июля 2015г.

Начальник отдела 201 ФГУП «ВНИИМС»

И. М. Тронова

Инженер 2 кат. отдела 201 ФГУП «ВНИИМС»

А. В. Лапин

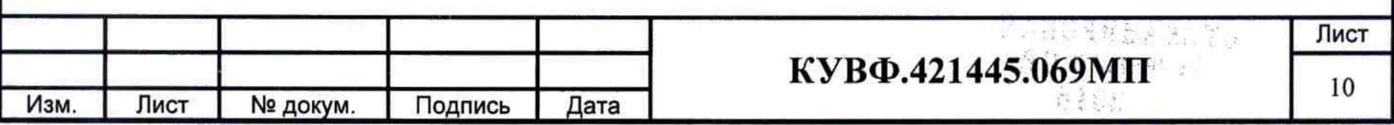